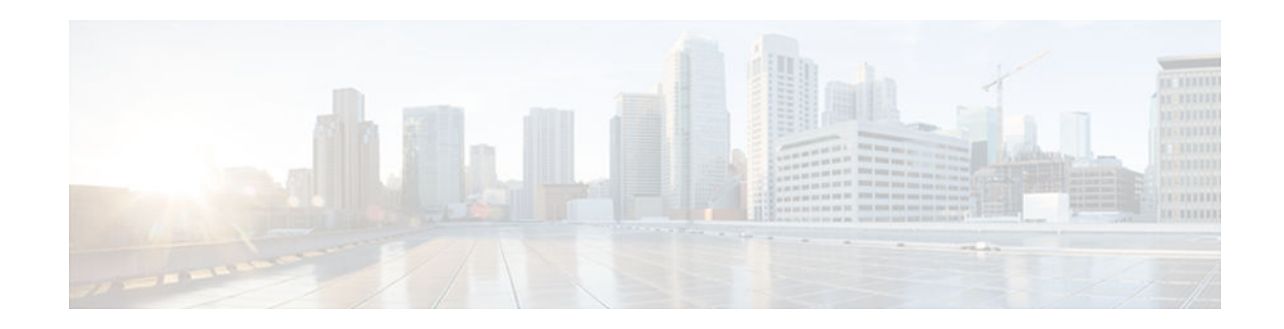

# **Lossless Compression R1 ATM Cell Switching and External BITS Clocking Source**

## **Last Updated: November 1, 2012**

The Lossless Compression R1, ATM Cell Switching, and External BITS Clocking Source features introduce a new compression technique in DSP firmware and add enhancements to Cisco IOS that include cell switching on ATM segmentation and reassembly (SAR), and the use of an external BITS clocking source. These features enable Cisco multiservice routers to be used to transparently groom and compress traffic in a wireless service provider network and enable a service provider to optimize the bandwidth used to backhaul the traffic from a cell site to the mobile central office for more efficient use of existing T1 and E1 lines.

## **Feature Specifications for Cisco Lossless Compression R1, ATM Cell Switching, and External BITS Clocking Source**

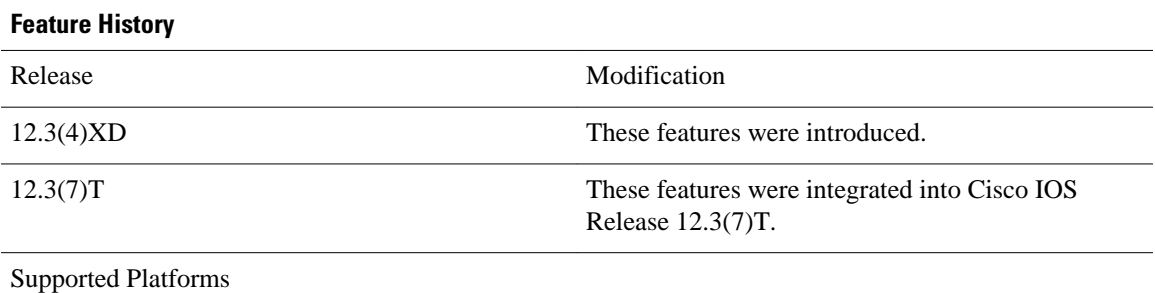

Cisco 3660, Cisco 3745

- [Finding Feature Information, page 2](#page-1-0)
- [Prerequisites for Cisco Lossless Compression R1 ATM Cell Switching and External BITS Clocking](#page-1-0) [Source, page 2](#page-1-0)
- [Restrictions for Cisco Lossless Compression R1 ATM Cell Switching and External BITS Clocking](#page-1-0) [Source, page 2](#page-1-0)
- [Information About Lossless Compression R1 ATM Cell Switching and External BITS Clocking](#page-2-0) [Source, page 3](#page-2-0)
- [How to Configure Lossless Compression R1 ATM Cell Switching and External BITS Clocking](#page-3-0) [Source, page 4](#page-3-0)

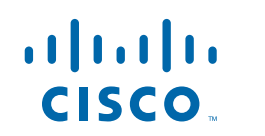

Americas Headquarters: Cisco Systems, Inc., 170 West Tasman Drive, San Jose, CA 95134-1706 USA

- <span id="page-1-0"></span>• [Verifying Lossless Compression R1 ATM Cell Switching and External BITS Clocking Source](#page-16-0) [Configuration, page 17](#page-16-0)
- [Additional References, page 18](#page-17-0)

*Table 1 Supported Network Modules*

• [Feature Information for Lossless Compression R1 ATM Cell Switching and External BITS Clocking](#page-18-0) [Source, page 19](#page-18-0)

# **Finding Feature Information**

Your software release may not support all the features documented in this module. For the latest caveats and feature information, see [Bug Search Tool](http://www.cisco.com/cisco/psn/bssprt/bss) and the release notes for your platform and software release. To find information about the features documented in this module, and to see a list of the releases in which each feature is supported, see the feature information table at the end of this module.

Use Cisco Feature Navigator to find information about platform support and Cisco software image support. To access Cisco Feature Navigator, go to [www.cisco.com/go/cfn.](http://www.cisco.com/go/cfn) An account on Cisco.com is not required.

# **Prerequisites for Cisco Lossless Compression R1 ATM Cell Switching and External BITS Clocking Source**

The Lossless Compression R1, ATM Cell Switching, and External BITS Clocking Source features require a Cisco 3660 or Cisco 3745 with the following components installed:

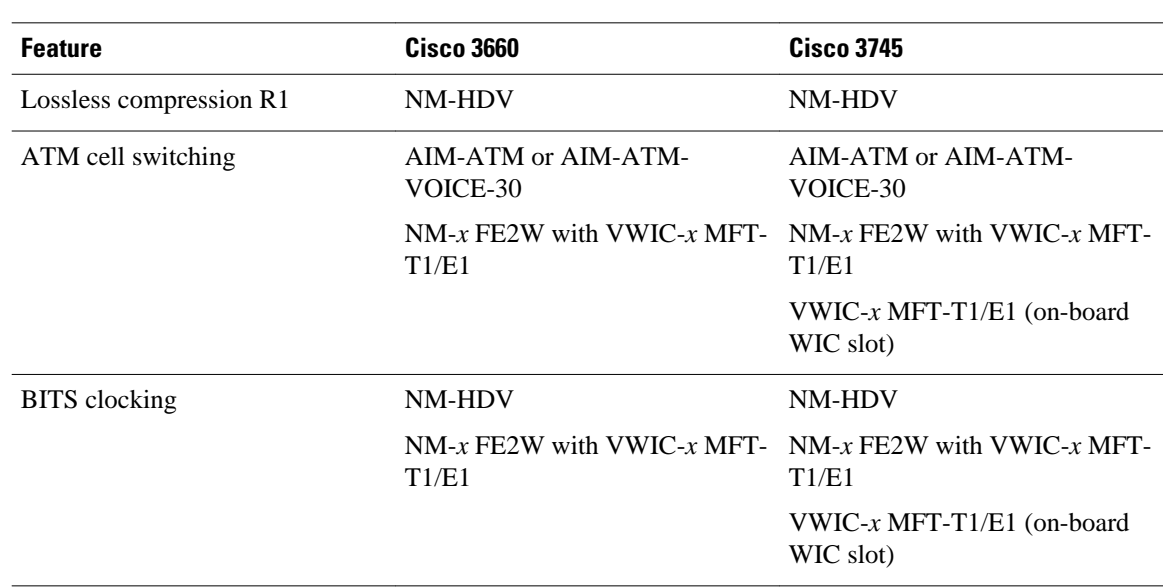

# **Restrictions for Cisco Lossless Compression R1 ATM Cell Switching and External BITS Clocking Source**

- <span id="page-2-0"></span>• Operations, administration, and maintenance (OAM) cell insertion is not supported on cell-switched PVCs.
- AIM-ATM and AIM-ATM-VOICE-30 modules support a maximum of four T1/E1s. This can consist of two incoming and two outgoing, or three incoming and one outgoing T1/E1s. An IMA group cannot be split between multiple AIMs.
- Certain combinations of AIM modules can become inoperable when installed in a Cisco 3745. This problem only affects Cisco 3745 routers manufactured before June 11, 2003. See the following field notice for detailed information about this problem:

http://www-tac.cisco.com/Support\_Library/field\_alerts/fn25194.html

- Voice activity detection (VAD) and echo cancellation are disabled when lossless compression is enabled.
- Lossless compression R1 is supported for VoATM calls with AAL2 and subcell multiplexing. VoIP calls are not supported at this time.
- ATM cell switching is limited to a maximum of 25 connections per AIM-ATM.
- Do not configure more than 29 LLCC channels per NM-HDV module. Configuring more than 29 LLCC channels can cause unreliable operation.
- I1 controller is not supported.
- Traffic policing is not supported.
- For Cisco 3660 routers with two NM-HDV modules installed, do not install the modules in the following slot combinations:
	- Slot 1 and Slot 3
	- Slot 2 and Slot 4
	- Slot 5 and Slot 6

Using these slot combinations can result in packet loss.

# **Information About Lossless Compression R1 ATM Cell Switching and External BITS Clocking Source**

The Lossless Compression R1, ATM Cell Switching, and External BITS Clocking Source features work together to groom and compress T1 and E1 traffic between cell sites and a mobile central office. These features require a Cisco 3660 or Cisco 3745 router to be installed at the base transceiver station (BTS). This cell site router performs ATM switching and compression of cell site traffic for transport to the base station controller (BSC). A Cisco MGX 8850 with AUSM and VISM-PR terminates the T1/E1 lines that carry lossless compression codec (LLCC) traffic, converting the traffic back to PCM before passing it to the BSC. The figure below shows a sample topology that makes use of the Lossless Compression R1, ATM Cell Switching, and External BITS Clocking Source features.

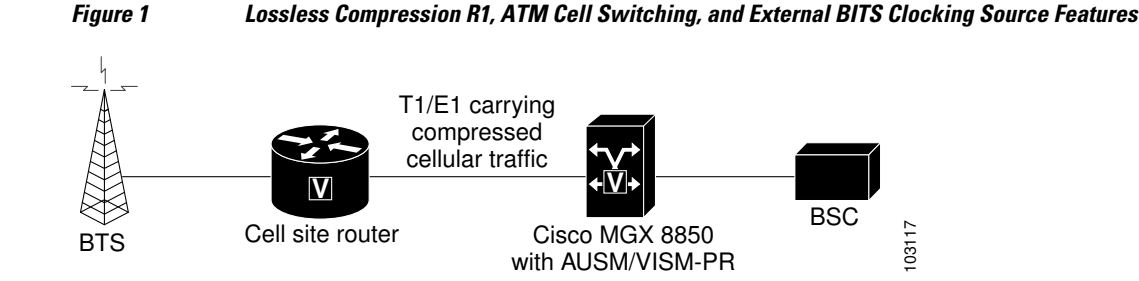

- Lossless Compression Codec on NM-HDV, page 4
- ATM Cell Switching on AIM-ATM and AIM-ATM-VOICE-30, page 4
- BITS Clocking on the Cisco 3660 and Cisco 3745, page 4

# <span id="page-3-0"></span>**Lossless Compression Codec on NM-HDV**

The Lossless Compression R1 feature introduces a new compression technique in DSP firmware and the VISM card-- the lossless compression codec (LLCC). LLCC operates in a similar fashion to the existing clear channel codec: the decoded 64kbps PCM stream is a bit-exact replica of the PCM stream provided on the TDM side of the encoding DSP. However, rather than simply packetizing the PCM stream, the LLCC encoder applies a lossless data compression scheme. This results in a net reduction in the data transmission rate, yielding a reduction in the packet transmission rate.

# **ATM Cell Switching on AIM-ATM and AIM-ATM-VOICE-30**

The Cisco ATM Cell Switching feature enables the router to perform cell switching between two ATM connections on AIM-ATM and AIM-ATM-VOICE-30 cards, giving the router the ability to receive ATM traffic from the BTS and backhaul it to the mobile central office.

# **BITS Clocking on the Cisco 3660 and Cisco 3745**

BITS (Building Integrated Timing Supply) network clocking enables a Cisco 3660 or Cisco 3745 router to derive network timing from the central office. BITS must be configured on the cell site router to support this feature.

# **How to Configure Lossless Compression R1 ATM Cell Switching and External BITS Clocking Source**

The procedures for configuring the Lossless Compression R1, ATM Cell Switching, and External BITS Clocking Source features require the following tasks:

The instructions that follow refer to the sample configuration shown in the figure below. With this configuration, the cell site router supports three E1 connections to the BTS. Compressed cellular traffic is transported to the BSC (by way of the Cisco MGX 8850) over the E1 1/0 and E1 1/1 interfaces. Additionally, BITS clocking is derived from E1 1/1.

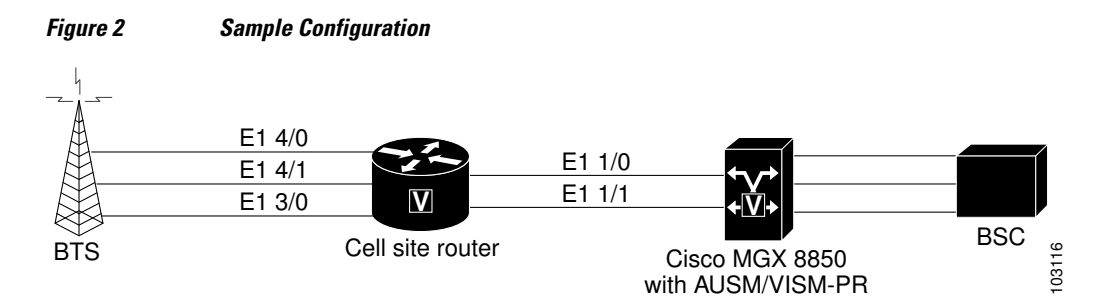

- [Configuring the Cell Site Router for BITS Clocking, page 5](#page-4-0)
- [Configuring ATM Cell Switching, page 6](#page-5-0)

- [Configuring the Lossless Compression Codec, page 9](#page-8-0)
- [Disabling Connection Admission Control, page 15](#page-14-0)

# <span id="page-4-0"></span>**Configuring the Cell Site Router for BITS Clocking**

BITS clocking enables the router at a cell site to derive timing from the mobile central office. BITS clocking ensures that data flows to a single network clock source, preventing mismatches and data slips in traffic between the BTS and the BSC. The procedure that follows configures the AIM to receive BITS clocking from E1 1/1 controller.

**Summary Steps**

- **1 enable**
- **2 configure terminal**
- **3 network-clock-participate** *slot number*
- **4 network-clock-select priority** *slot number*
- **5 controller e1** *slot/port*
- **6 clock source {line [primary | bits] | internal}**

**Detailed Steps**

### **SUMMARY STEPS**

- **1. enable**
- **2. configure terminal**
- **3. network-clock-participate slot** *number*
- **4. network-clock-select priority** *slot number*
- **5. controller t1 | e1 slot/port**
- **6. clock source { line** [**primary** | **bits**] | **internal**}

### **DETAILED STEPS**

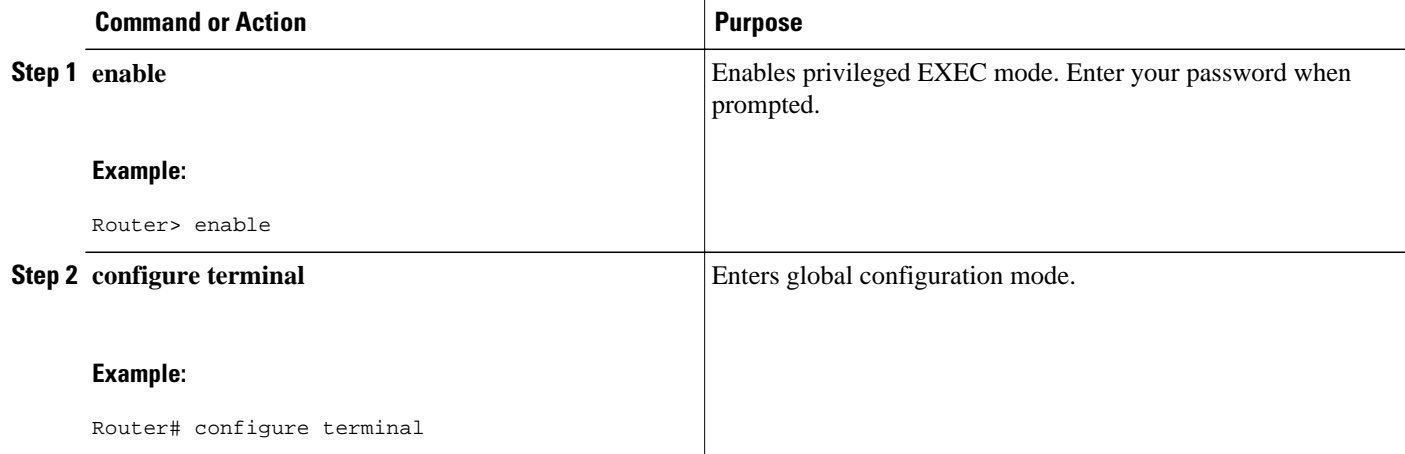

<span id="page-5-0"></span>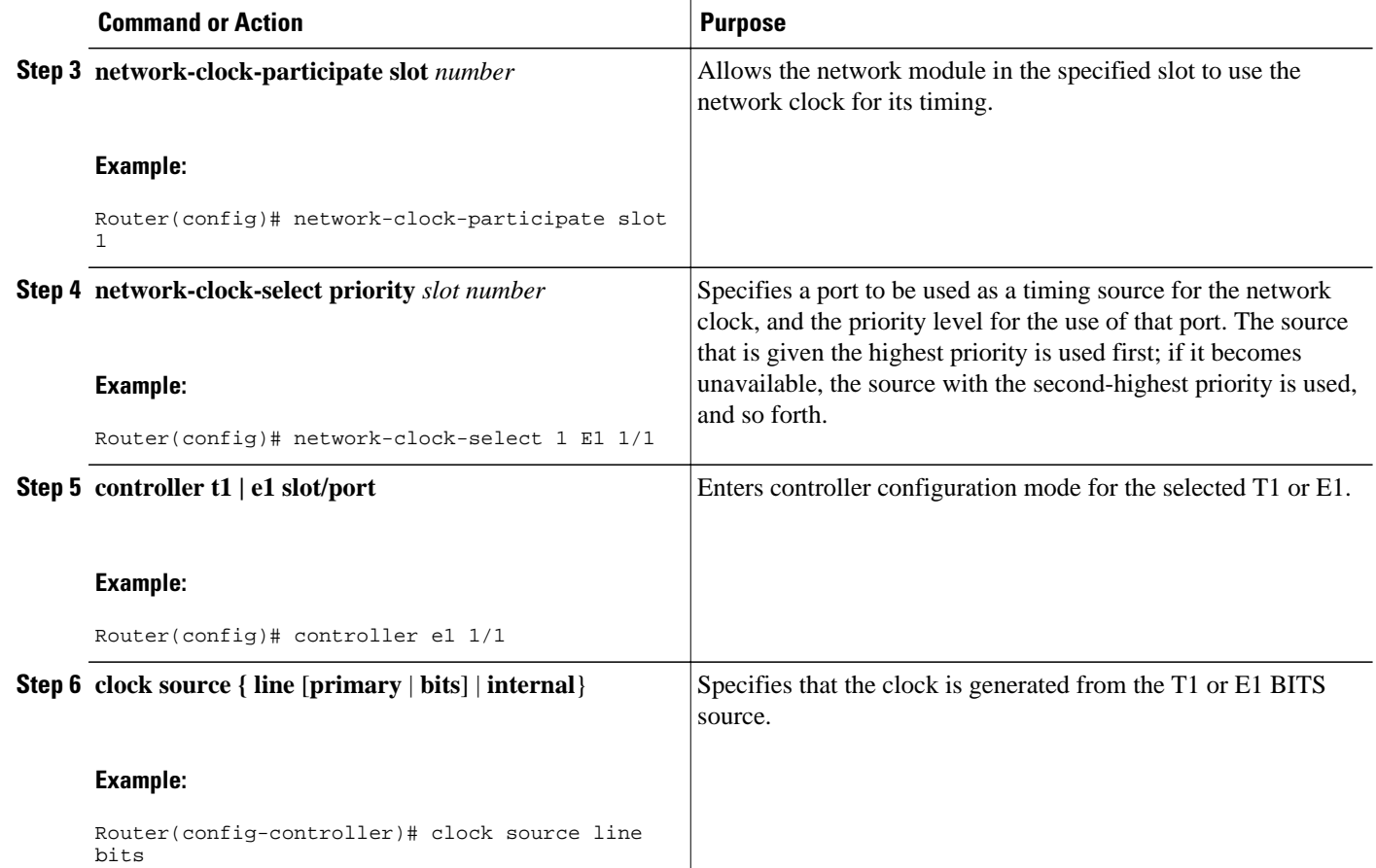

# **Configuring ATM Cell Switching**

The procedure that follows configures the cell site router to switch ATM traffic with the Cisco MGX 8850 at the BSC. This procedure configures ATM switching between E1 3/0 and E1 1/0, using the AIM installed in Slot 1.

### **Summary Steps**

- **1 enable**
- **2 configure terminal**
- **3 network-clock-participate slot** *number*
- **4 network-clock-participate slot** *number*
- **5 network-clock-participate aim** *number*
- **6 controller t1 | e1** *slot* /*port*
- **7 mode atm aim** *aim-slot*
- **8 controller t1 | e1 slot/port**
- **9 mode atm aim** *aim-slot*
- **10 interface atm** *interface-number* /*subinterface-number*
- **11 pvc** *vpi* /*vci* **l2transport**
- **12 interface atm** *interface-number* /*subinterface-number*
- **13 pvc** *vpi* /*vci* **l2transport**

**14 connect** *id* **atm** *slot* /*port-1* **atm** *slot*/*port-2*

**Detailed Steps**

## **SUMMARY STEPS**

- **1. enable**
- **2. configure terminal**
- **3. network-clock-participate slot** *number*
- **4. network-clock-participate slot** *number*
- **5. network-clock-participate aim** *number*
- **6. controller t1 | e1 slot/port**
- **7. mode atm aim** *aim-slot*:
- **8. controller t1 | e1 slot/port**
- **9. mode atm aim** *aim-slot*

**10.interface atm** *interface-number* /*subinterface-number*

**11.pvc** *vpi* /*vci* **l2transport**

- **12.interface atm** *interface-number* /*subinterface-number*
- **13.pvc** *vpi* /*vci* **l2transport**
- **14. connect id atm** *slot* /*port-1* **atm** *slot*/*port-2*

## **DETAILED STEPS**

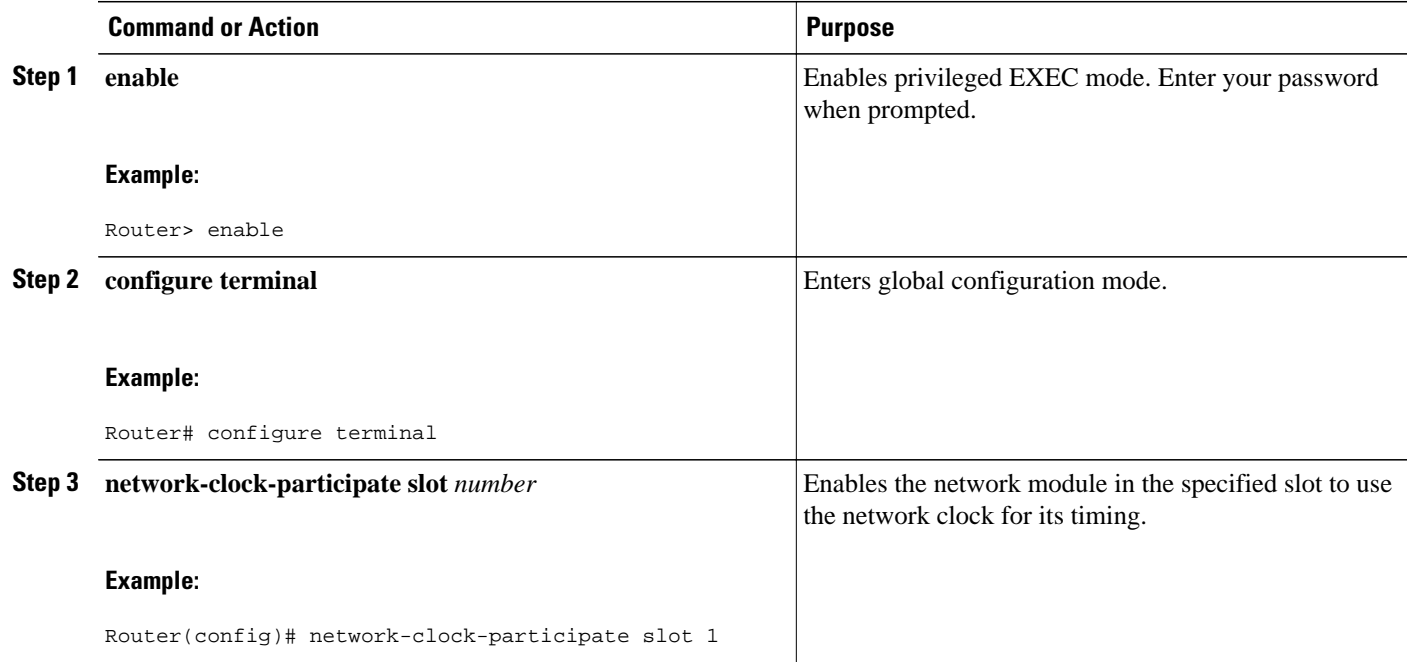

 $\overline{\phantom{a}}$ 

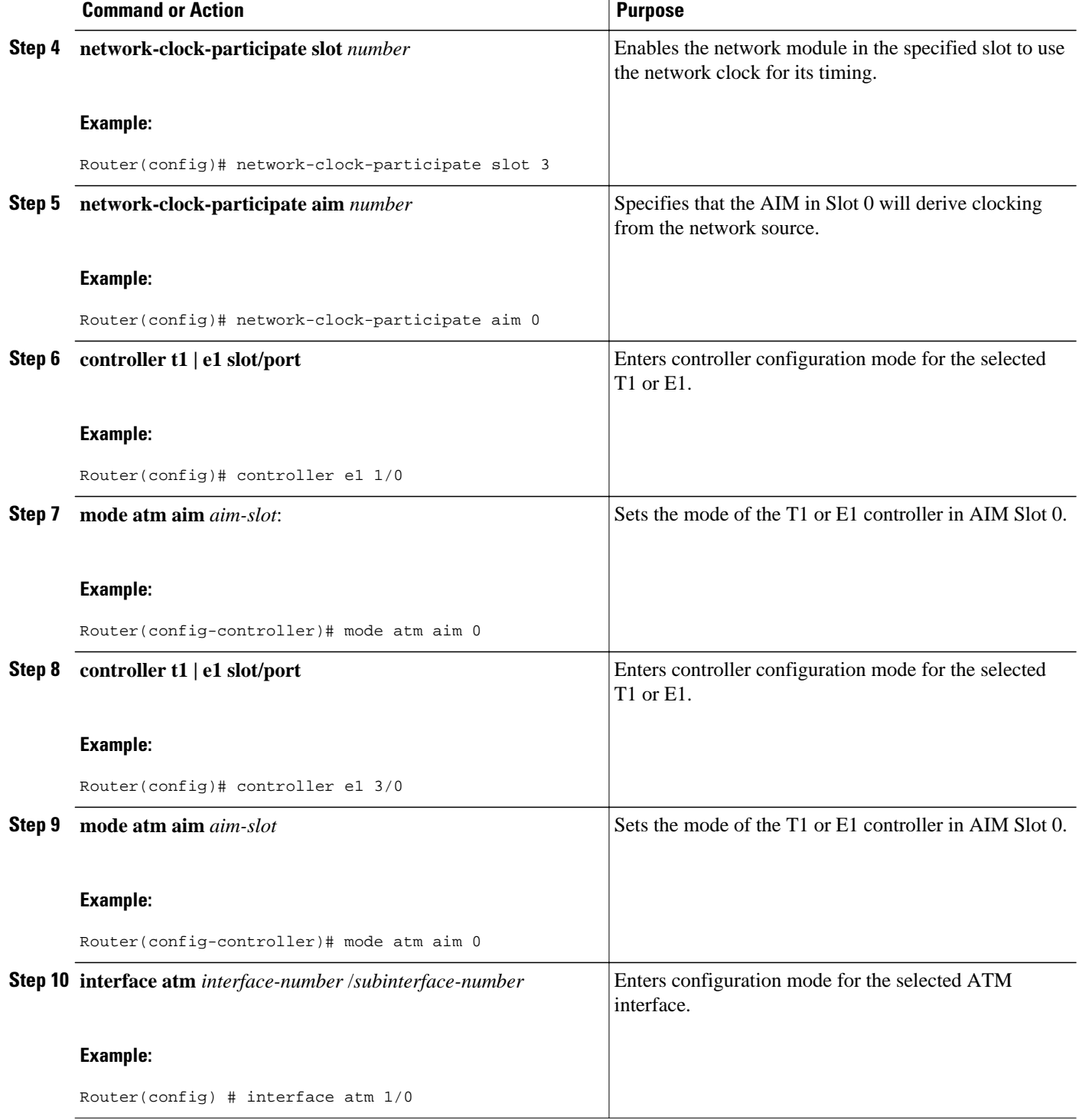

<span id="page-8-0"></span>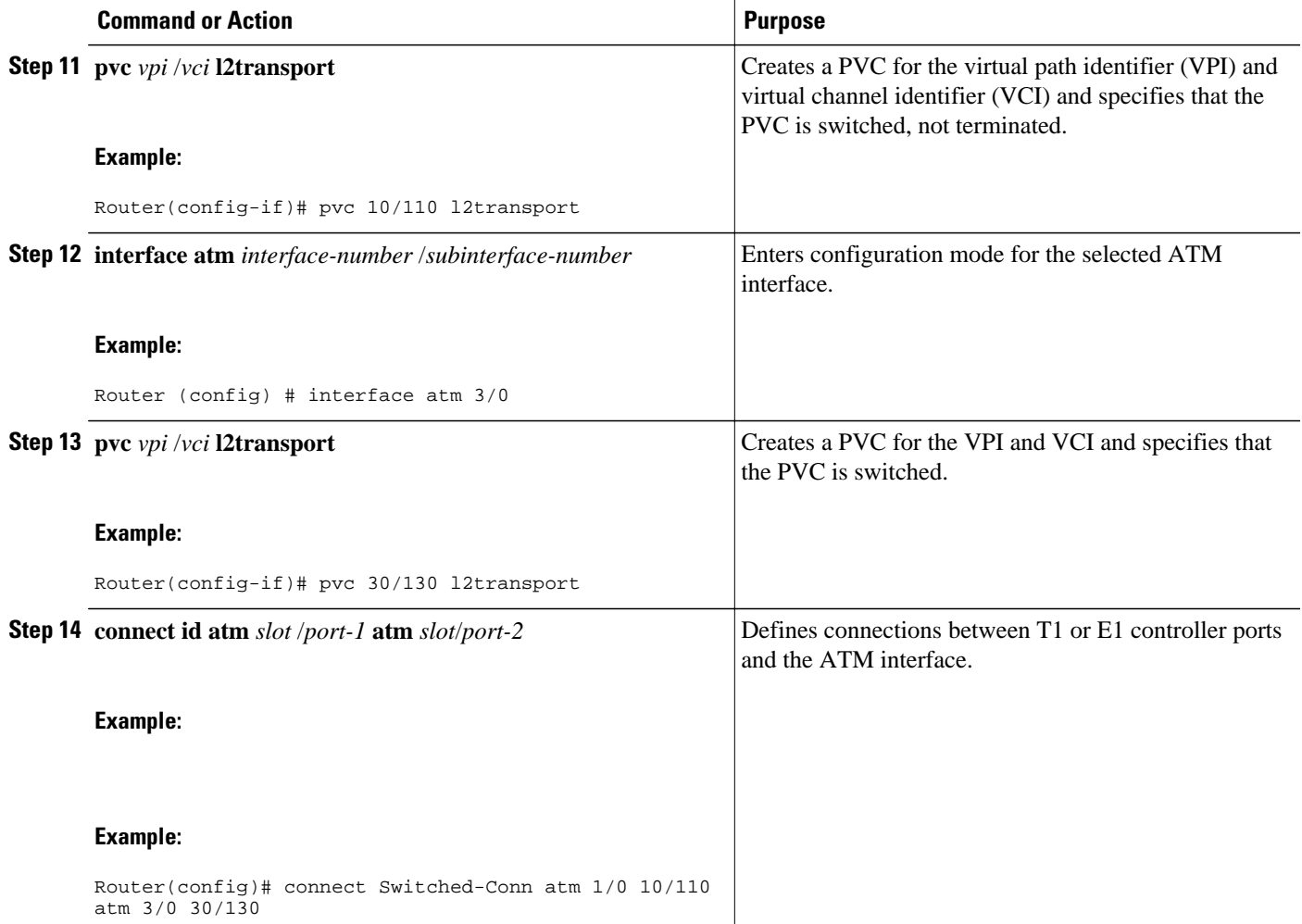

# **Configuring the Lossless Compression Codec**

The procedure that follows configures an LLCC voice channel on E1 4/0 and sends it over the ATM network using E1 1/0 and the AIM installed in Slot 1.

## **Summary Steps**

- **1 enable**
- **2 configure terminal**
- **3 network-clock-participate slot** *number*
- **4 network-clock-participate slot** *number*
- **5 network-clock-participate aim** *number*
- **6 voice service** {**pots** | **voatm** | **vofr** | **voip**}
- **7 session protocol aal2**
- **8 subcell-mux**
- **9 codec aal2-profile custom** *profile-number* **codec**
- **10 controller t1 | e1** *slot/port*
- **11 mode atm aim** *aim-slot*

**controller t1** | **e1 slot/port**

**ds0-group** *ds0-group-number* **timeslots** *timeslot-list* **type** *signaling method*

**interface atm** *interface-number* /*subinterface-number*

**pvc** *vpi* /*vci*

**vbr-rt** *peak-rate average-rate burst*

**encapsulation aal2**

**dial-peer voice** *tag* **voatm**

**destination-pattern** *string*

**session protocol aal2-trunk**

**session target** *interface* **pvc** *vpi/vci*

**signal-type cas** | **cept** | **ext-signal** | **transparent**

**codec aal2-profile custom** *profile-number* **codec**

**voice-port** {*slot-number*/*subunit-number*/*port* | *slot/port:ds0-group-no*}

**playout-delay {fax | maximum | nominal}** *milliseconds*

**connection** {**plar | tie-line | plar-opx}** *digits* **|**{**trunk** *digits* [**answer-mode**]}

**Detailed Steps**

## **SUMMARY STEPS**

- **1. enable**
- **2. configure terminal**
- **3. network-clock-participate slot** *number*
- **4. network-clock-participate slot** *number*
- **5. network-clock-participate aim** *number*
- **6. voice service {pots | voatm | vofr | voip}**
- **7. session protocol aal2**
- **8. subcell-mux**
- **9. codec aal2-profile custom** *profile-number* **codec**
- **10. controller t1 | e1 slot/port**
- **11.mode atm aim** *aim-slot*
- **12. controller t1 | e1 slot/port**
- **13.ds0-group** *ds0-group-number* **timeslots** *timeslot-list* **type** *signaling method*
- **14.interface atm** *interface-number* /*subinterface-number*
- **15.pvc** *vpi* /*vci*
- **16. vbr-rt** *peak-rate average-rate burst*
- **17. encapsulation aal2**
- **18.dial-peer voice** *tag* **voatm**
- **19.destination-pattern** *string*
- **20.session protocol aal2-trunk**
- **21.session target** *interface* **pvc** *vpi/vci*
- **22.signal-type cas | cept | ext-signal | transparent**
- **23. codec aal2-profile custom** *profile-number* **codec**
- **24. voice-port** {*slot-number*/*subunit-number*/*port* | *slot*/*port*:*ds0-group-no*}
- **25.playout-delay {fax | maximum | nominal}** *milliseconds*
- **26. connection {plar | tie-line | plar-opx}** *digits* **| {trunk** *digits* **[answer-mode]}**

## **DETAILED STEPS**

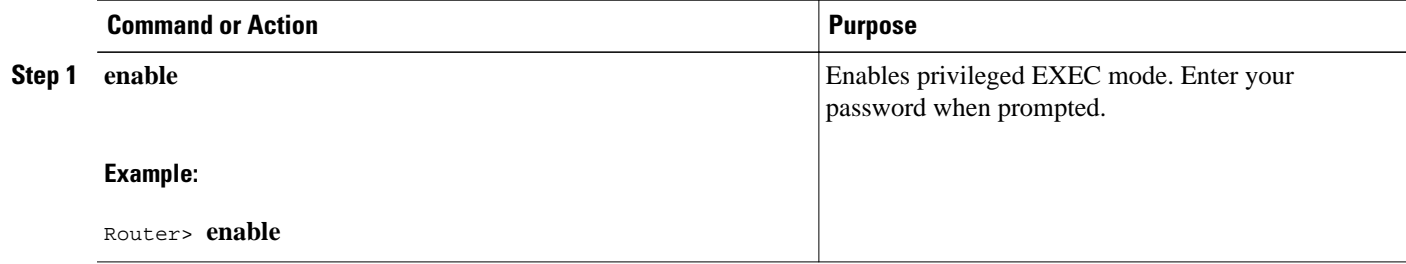

 $\overline{\phantom{a}}$ 

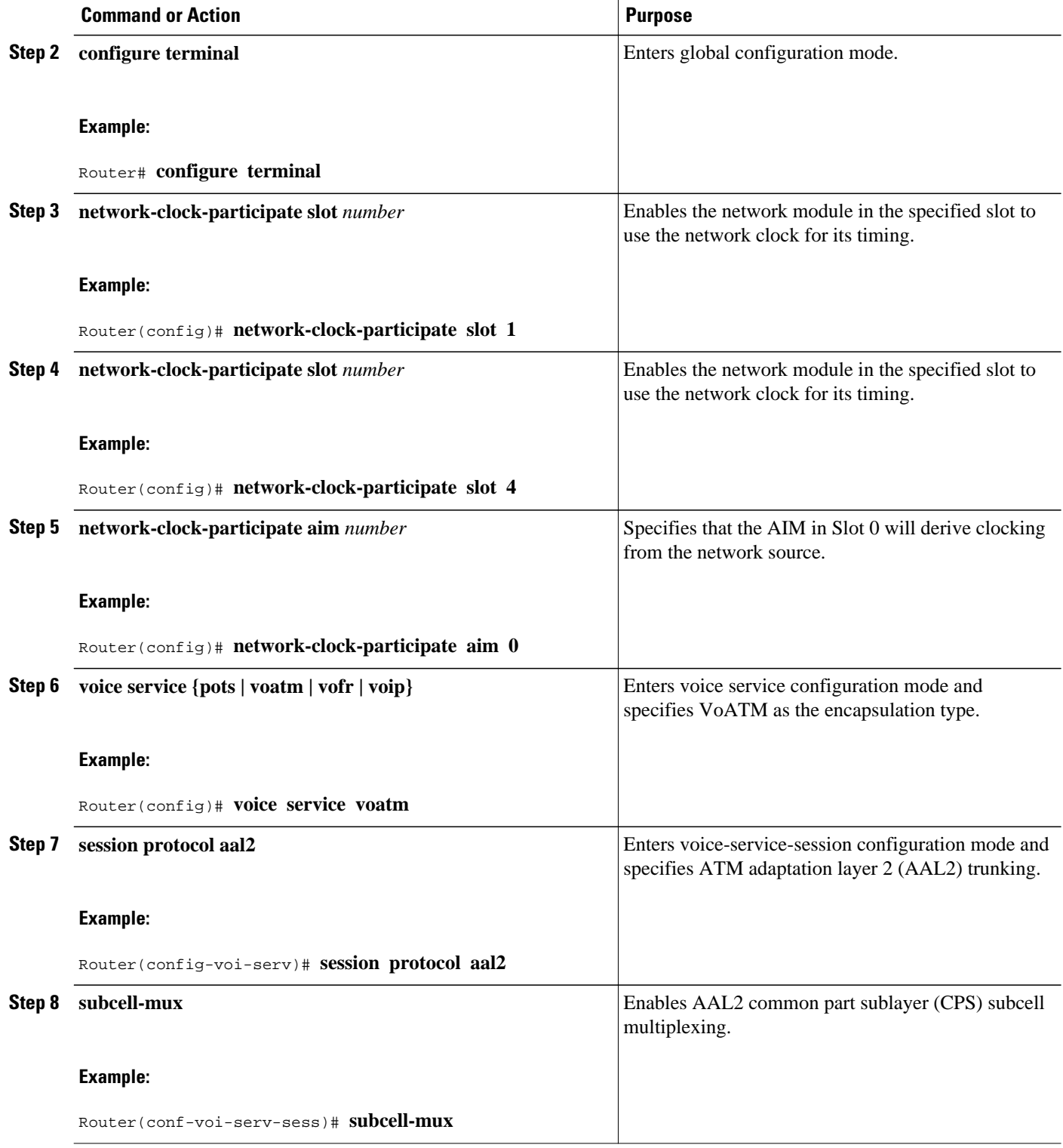

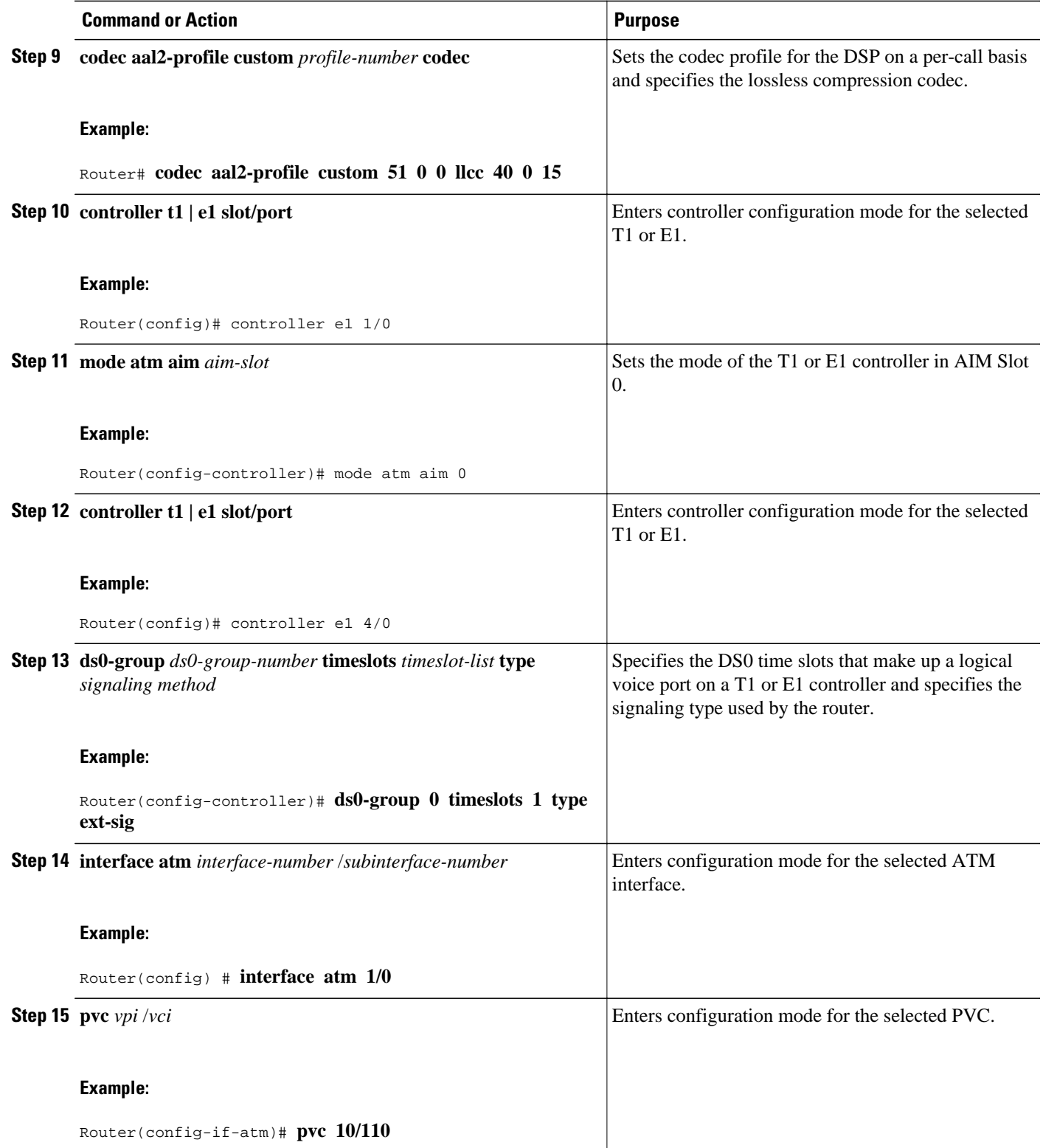

 $\overline{\phantom{a}}$ 

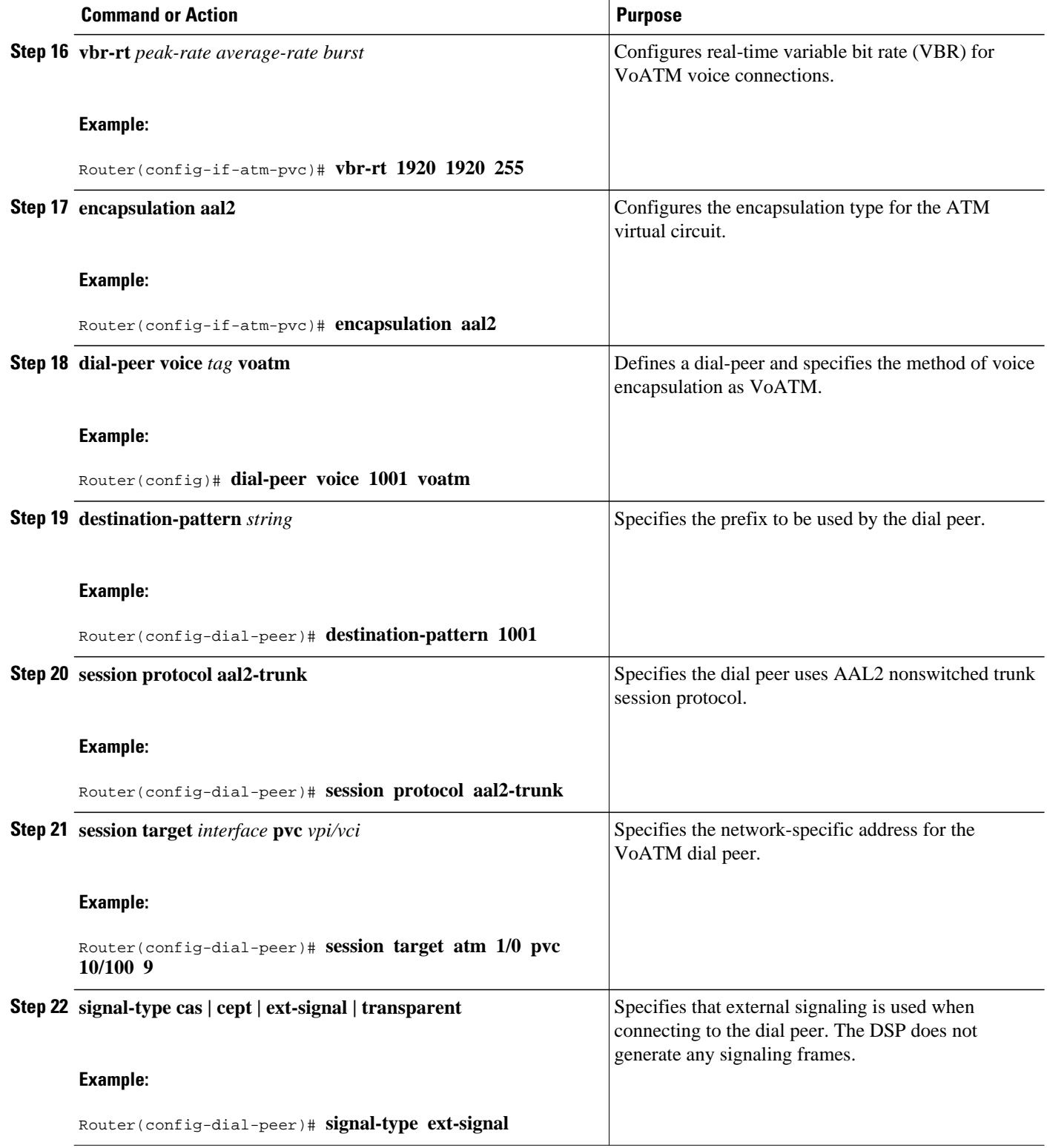

<span id="page-14-0"></span>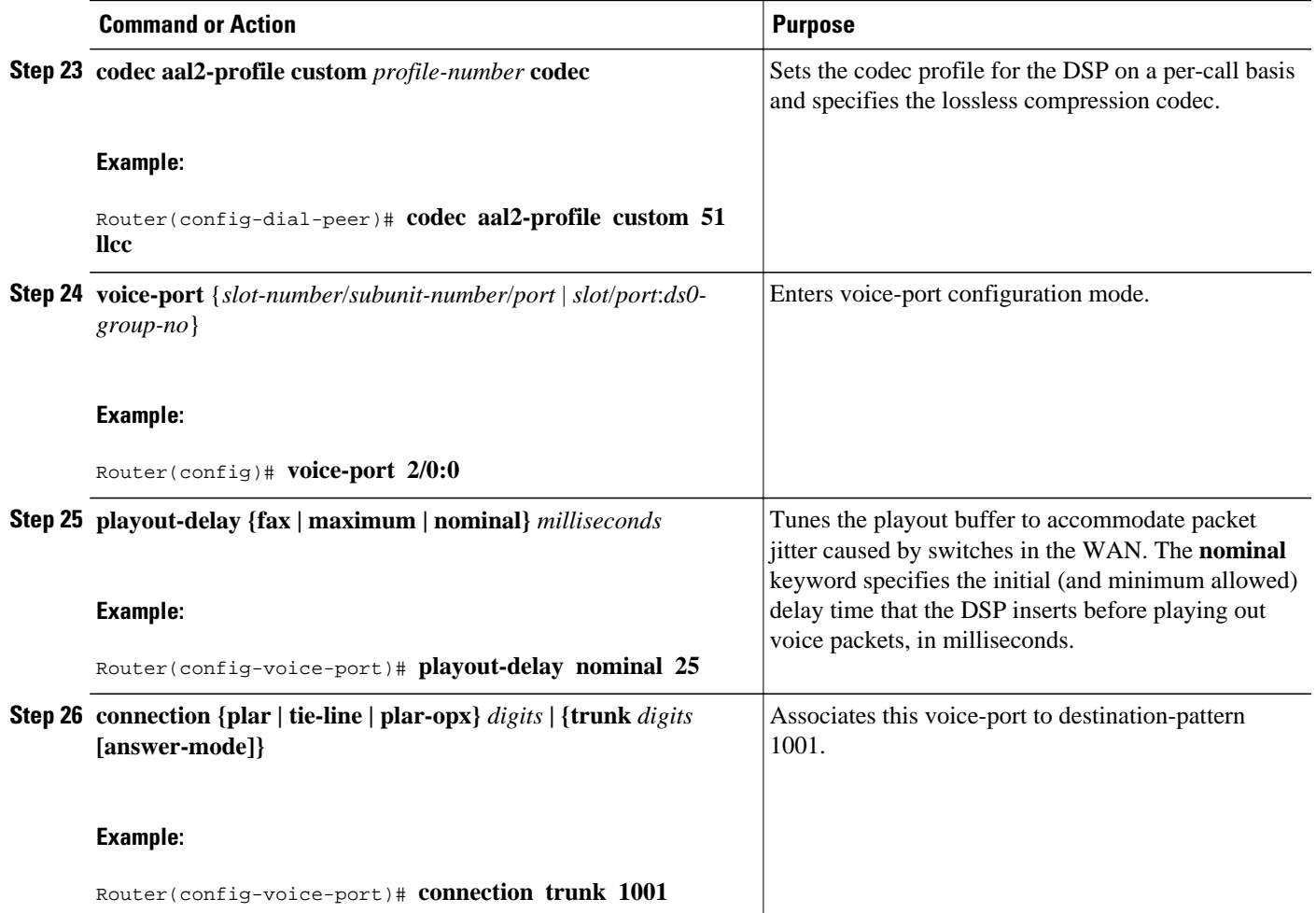

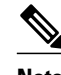

**Note** To ensure that the voice-port configuration takes affect, issue the **shutdown** command, followed by **no shutdown** to enable it again.

# **Disabling Connection Admission Control**

Connection admission control (CAC) is a set of actions taken by each ATM switch during connection setup to determine whether the requested QoS will violate the QoS guarantees for established connections. CAC reserves bandwidth for voice calls, however, the bandwidth required when LLCC is used is dynamic and usually less than what is generally reserved by CAC. Disabling CAC may help in better utilization of bandwidth when LLCC is used. The procedure that follows disables CAC.

### **Summary Steps**

- **1 enable**
- **2 configure terminal**
- **3 interface atm** *interface-number/subinterface-number*
- **4 pvc** *vpi/vci*
- **5 cac\_off**
- Detailed Steps, page 16

# **Detailed Steps**

## **SUMMARY STEPS**

- **1. enable**
- **2. configure terminal**
- **3. interface atm** *interface-number* /*subinterface-number*
- **4. pvc** *vpi* /*vci*
- **5. cac\_off**

## **DETAILED STEPS**

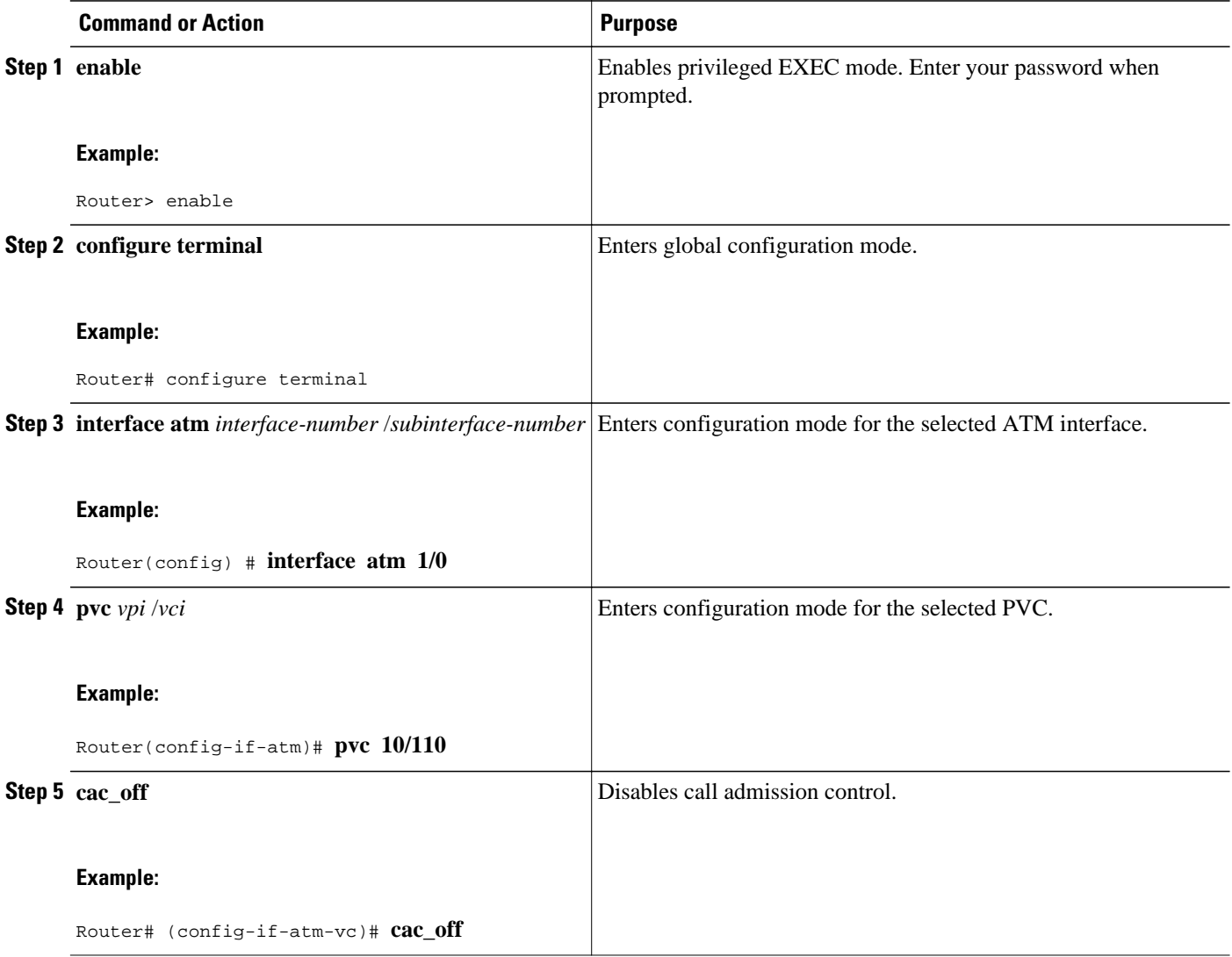

# <span id="page-16-0"></span>**Verifying Lossless Compression R1 ATM Cell Switching and External BITS Clocking Source Configuration**

This section provides a set of **show** commands you can use to verify the configuration of the Lossless Compression R1, ATM Cell Switching, and External BITS Clocking Source features. It includes the following commands:

#### **show connection all**

The following example shows output from the **show connection all**command. In this example, Switched-Conn is a cell-switched connection established between PVC 10/110 and PVC 30/130, which are configured under ATM1/0 and ATM3/0 respectively.

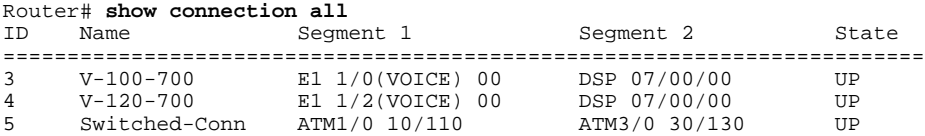

The **show connection all** command displays the state of Switched-Conn. If it is in the UP state, then it means the ATM cell switching connection is operational.

#### **show voice dsp**

The following example shows output from the **show voice dsp** command:

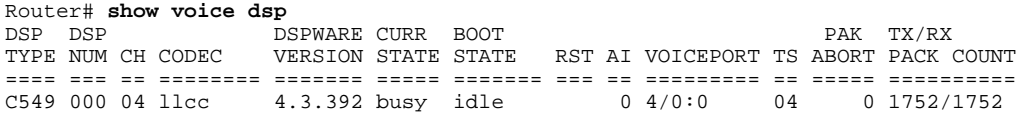

The **show voice dsp** command shows if the LLCC codec has been applied to the voice port. Additionally, the TX/RX COUNT indicates if packet exchange is occurring. If LLCC is operational, then TX/RX COUNT will display similar values.

#### **show voice call** *port-id*

The **show voice call**command gives detailed information about the lossless compression codec. The following example shows output from the **show voice call** command:

**Note** The **show voice call** command has a limitation that causes it to display invalid values. To ensure that accurate values are reported, invoke this command twice and look at the second output.

```
Router# show voice call 4/0:0
4/0:0 1
        vtsp level 0 state = S_CONNECTvpm level 1 state = S_TRUNKED
vpm level 0 state = S_UP
lossless compression summary:
     average compression ratio since reset = 50<br/>\ncurrent compression ratio = <math>50</math>current compression ratio = 50<br>max buffer size (ms) = 41max buffer size (ms) = 41<br>nominal buffer size (ms) = 25
    normal\ buffer\ size\ (ms) = 25<br>
current\ buffer\ size\ (ms) = 26
     current buffer size (ms)
```
<span id="page-17-0"></span>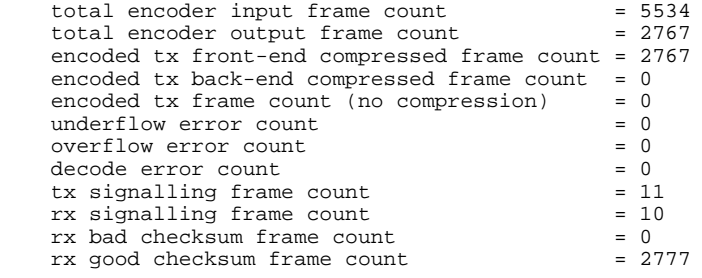

#### **show voice trunk supervisory summary**

The following example shows output from the **show voice trunk supervisory summary** command:

Router# **show voice trunk supervisory summary** SLOW SCAN 4/0:0(1) : state : TRUNK\_SC\_CCS\_CONNECT, master

#### **show interfaces**

The following example shows output from the **show interfaces** command:

```
Router# show interfaces atm1/0
ATM1/0 is up, line protocol is up 
   Hardware is ATM AIM E1
   MTU 4470 bytes, sub MTU 4470, BW 1920 Kbit, DLY 20000 usec, 
      reliability 0/255, txload 1/255, rxload 1/255
   Encapsulation ATM, loopback not set
   Encapsulation(s): AAL5 
   255 maximum active VCs, 256 VCs per VP, 0 current VCCs
   VC Auto Creation Disabled.
   VC idle disconnect time: 300 seconds
   Last input never, output never, output hang never
   Last clearing of "show interface" counters never
   Input queue: 0/75/0/0 (size/max/drops/flushes); Total output drops: 0
   Queueing strategy: Per VC Queueing
   30 second input rate 0 bits/sec, 0 packets/sec
   30 second output rate 0 bits/sec, 0 packets/sec
      0 packets input, 0 bytes, 0 no buffer
      Received 0 broadcasts, 0 runts, 0 giants, 0 throttles
      0 input errors, 0 CRC, 0 frame, 0 overrun, 0 ignored, 0 abort
      0 packets output, 0 bytes, 0 underruns
      0 output errors, 0 collisions, 1 interface resets
      0 output buffer failures, 0 output buffers swapped out
```
# **Additional References**

### **Related Documents**

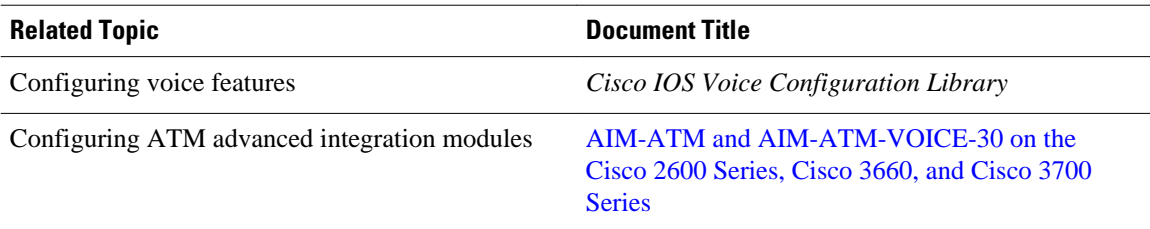

<span id="page-18-0"></span>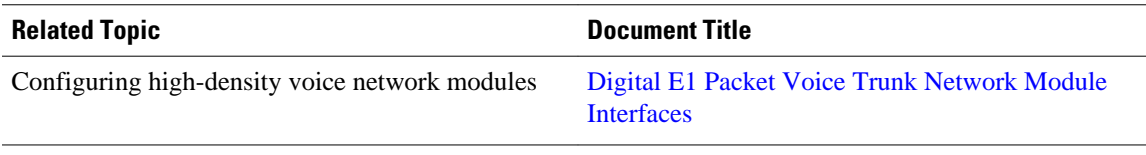

## **Standards**

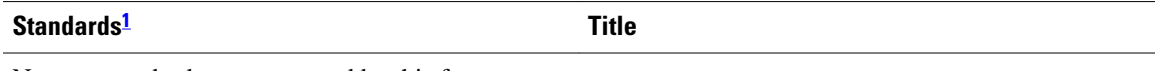

No new standards are supported by this feature.

#### **MIBs**

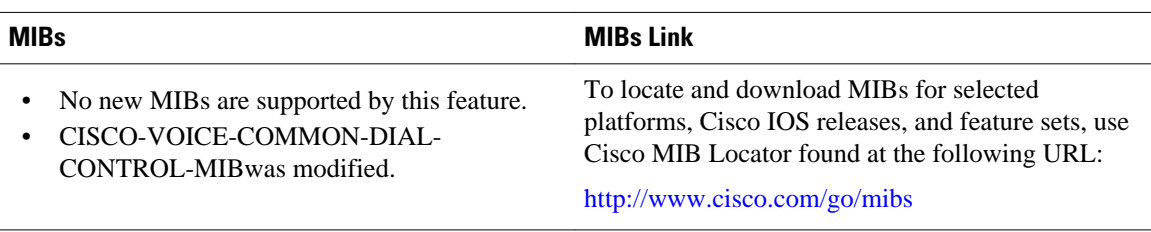

### **RFCs**

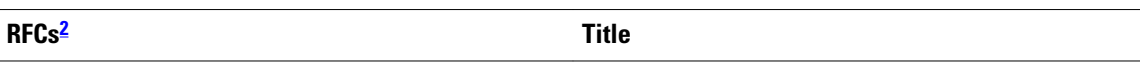

No new RFCs are supported by this feature.

### **Technical Assistance**

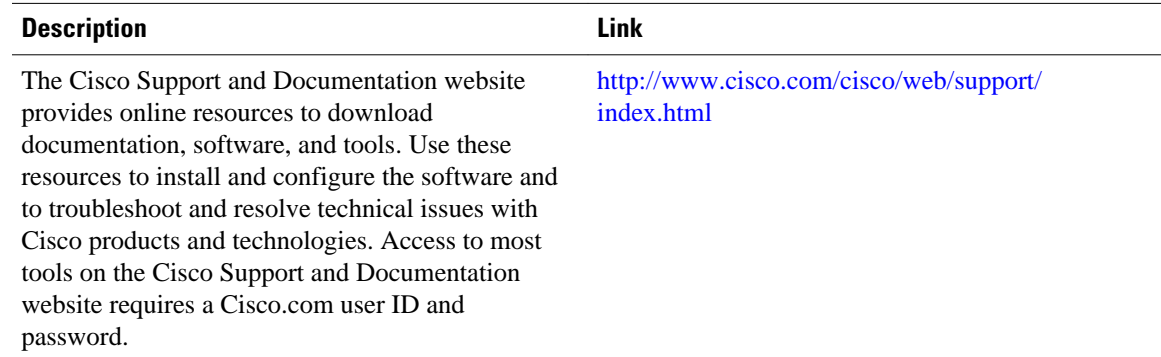

# **Feature Information for Lossless Compression R1 ATM Cell Switching and External BITS Clocking Source**

The following table provides release information about the feature or features described in this module. This table lists only the software release that introduced support for a given feature in a given software

**<sup>1</sup> Not all supported standards are listed.**

**<sup>2</sup> Not all supported RFCs are listed.**

release train. Unless noted otherwise, subsequent releases of that software release train also support that feature.

Use Cisco Feature Navigator to find information about platform support and Cisco software image support. To access Cisco Feature Navigator, go to [www.cisco.com/go/cfn.](http://www.cisco.com/go/cfn) An account on Cisco.com is not required.

*Table 2 Feature Information for Phrase Based on Module Title*

| <b>Feature Name</b>                                                                         | <b>Releases</b> | <b>Feature Information</b>                                         |
|---------------------------------------------------------------------------------------------|-----------------|--------------------------------------------------------------------|
| Lossless Compression R1, ATM<br>Cell Switching, and External<br><b>BITS Clocking Source</b> | 12.3(4)XD       | These features were introduced.                                    |
| Lossless Compression R1, ATM<br>Cell Switching, and External<br><b>BITS</b> Clocking Source | 12.3(7)T        | These features were integrated<br>into Cisco IOS Release 12.3(7)T. |

Cisco and the Cisco logo are trademarks or registered trademarks of Cisco and/or its affiliates in the U.S. and other countries. To view a list of Cisco trademarks, go to this URL: [www.cisco.com/go/trademarks](http://www.cisco.com/go/trademarks). Third-party trademarks mentioned are the property of their respective owners. The use of the word partner does not imply a partnership relationship between Cisco and any other company. (1110R)

Any Internet Protocol (IP) addresses and phone numbers used in this document are not intended to be actual addresses and phone numbers. Any examples, command display output, network topology diagrams, and other figures included in the document are shown for illustrative purposes only. Any use of actual IP addresses or phone numbers in illustrative content is unintentional and coincidental.

© 2012 Cisco Systems, Inc. All rights reserved.